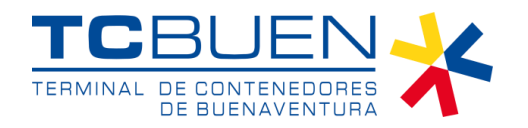

Para su ingreso al portal de Autogestión requerirá de una credencial y para su asignación se deberá hacer llegar la siguiente documentación de manera física al área de seguridad de TCBUEN:

1 1. Diligenciar el formato **FOR-GPS-050 Descripción y Aceptación de [responsabilidades](https://www.tcbuen.com/download/6938/) en portal autogestión.** El documento debe presentarse debidamente autenticado por el Representante legal o Administrador de la sucursal avalado por cámara y comercio.

2. El correo del Representante o Administrador debe estar previamente registrado en el Formato **FOR-GSC-007 Actualización Información Comercial**

4 Presentar Cámara de comercio no mayor a dos meses

5 Presentar Cédula de ciudadanía del representante

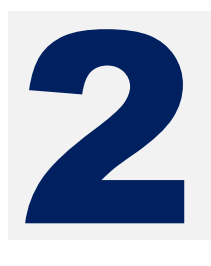

Una vez recibida la documentación y verificada la información se estará enviado al correo electrónico registrado bajo el Formato **FOR-GPS-050 Descripción y Aceptación de responsabilidades en portal autogestión**, la credencial para el uso del portal.

A través de nuestra página web, podrá acceder a los videos tutoriales, en donde se explica paso a paso como acceder a los siguientes servicios:

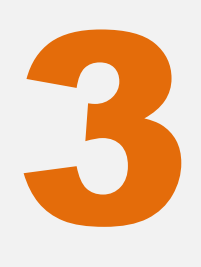

- 1. Primer Ingreso al portal [autogestión](https://youtu.be/T6hh1ZrNh6w)
- 2. [Restablecer](https://youtu.be/KEvuUEouQ5A) Contraseña
- 3. Crear usurarios [secundarios](https://youtu.be/AGLYGi31cXc) o sub usuarios
- 4. [Actualización](https://youtu.be/aj-yKHaBcCs) Usuarios secundarios o sub usuarios
- 5. [Autorización](https://youtu.be/mSzBYr7Qd5E) Empresas de Transporte
- 6. Solicitud de [Facturación](https://youtu.be/GV8LgEbTgXQ)
- 7. [Modificación](https://youtu.be/tBr-6QHVkz8) solicitud de facturación
- 8. [Solicitud](https://youtu.be/syMVlVp4Ais) Retiro de Carga
- 9. [Modificación](https://youtu.be/FdD_MbWvscE) solicitud retiro de carga

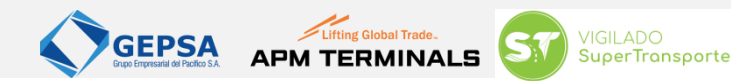